# Netwrix PolicyPak Installation Quickstart Guide

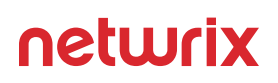

Thank you for downloading Netwrix PolicyPak. Now that you've downloaded, here is a quick overview of the process:

- Unpack everything and get organized
- **Prepare an endpoint machine to receive PolicyPak policies**
- Prepare a management station to create PolicyPak policies
- Getting Started with specific components (PolicyPak Least Privilege Manager, PolicyPak Device Manager, etc.)
- Talk to sales if you need help and/or wish to try PolicyPak Cloud

The steps in this guide are merely the barest essentials to get PolicyPak unpacked and installed and ready to use. Full manuals are found here: <https://helpcenter.netwrix.com/category/policypak>and in-depth videos and Knowledge base is found at <https://kb.policypak.com/home/>.

If you are unfamiliar with what PolicyPak even does, consider watching this two minute overview: https://kb.policypak.com/kb/article/456-01-policypak-explained-in-about-two-minutes/

For this trial, PolicyPak endpoints may be:

- Domain Joined and you may use Active Directory Group Policy to deliver policies to them.
- Non-Domain joined or Domain Joined and may use an MDM service like Intune to deliver policies to them.
- Non-Domain Joined and you may use local Group Policy settings to deliver policies to them.

Those pointers can be found a little farther down in this document.

Therefore, these steps are not suitable if you want to try PolicyPak Cloud; in which case you will need to contact Netwrix Sales for a PolicyPak Cloud enablement. Additionally if you want to try PolicyPak for Macintosh, that will also require a discussion with Netwrix Sales.

# Step 1: Get the download and inspect its contents

Once the PolicyPak ZIP is downloaded, Extract all and keep things organized.

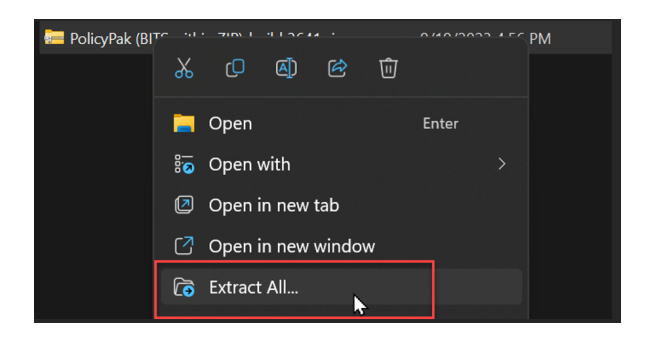

The result will be three more ZIP files like what is seen here. Note: Your ZIP name(s) may be somewhat different.

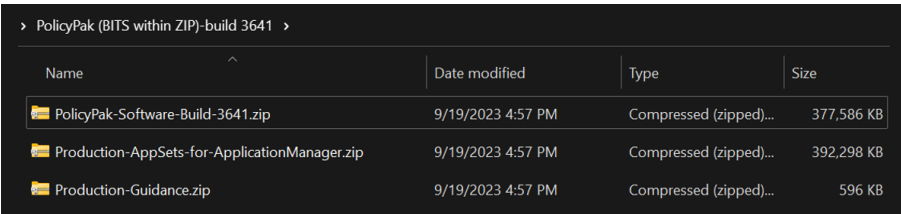

Once again, you're welcome to Extract All against each ZIP and keep things organized. And you may delete the ZIP files since you won't need them past this point. The result will be three unpacked folders looking like what you see here.

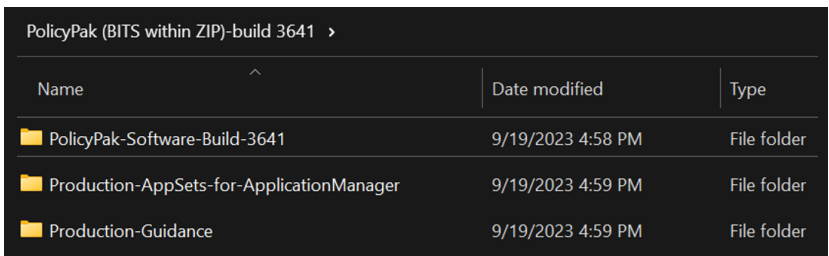

**TIP:** For getting started you only need the software installation bits and don't need the AppSets for Application Manger or Production-Guidance.

Now that you're organized you're ready to get started with your installation.

# Step 2: Prepare an endpoint machine to receive PolicyPak policies

During your trial you will want to experience the power of PolicyPak performing operations upon an example endpoint or two. It is recommended you use machines which are not critical and/or ones you can rollback. Therefore, using virtual machines can come in quite handy.

PolicyPak endpoints require that the PolicyPak Client Side Extension must be installed in order to receive PolicyPak policies. You will perform that step in a moment.

After you have identified a machine or two that you wish to perform PolicyPak operations upon, you will need to get them licensed:

- You **DON'T** need a license file from us to get started on a few example endpoints.
- You **ONLY** need a license file from us to get started if you wish to enable groups of endpoint computers at a time (whole domain, multiple OUs, all computers in an MDM service.).

Therefore, if you wish to trial your whole domain, multiple domains, one or multiple OUS and/or all computers within an MDM environment, then you will need to contact Netwrix Sales who can help you with a broader trial.

To get an endpoint computer to "act licensed", simply rename a computer to have COMPUTER in the name. When the computer has the word COMPUTER in the name, PolicyPak will act fully licensed on this computer.

Here's the two methods of how to rename a computer in Windows to have Computer in the name.

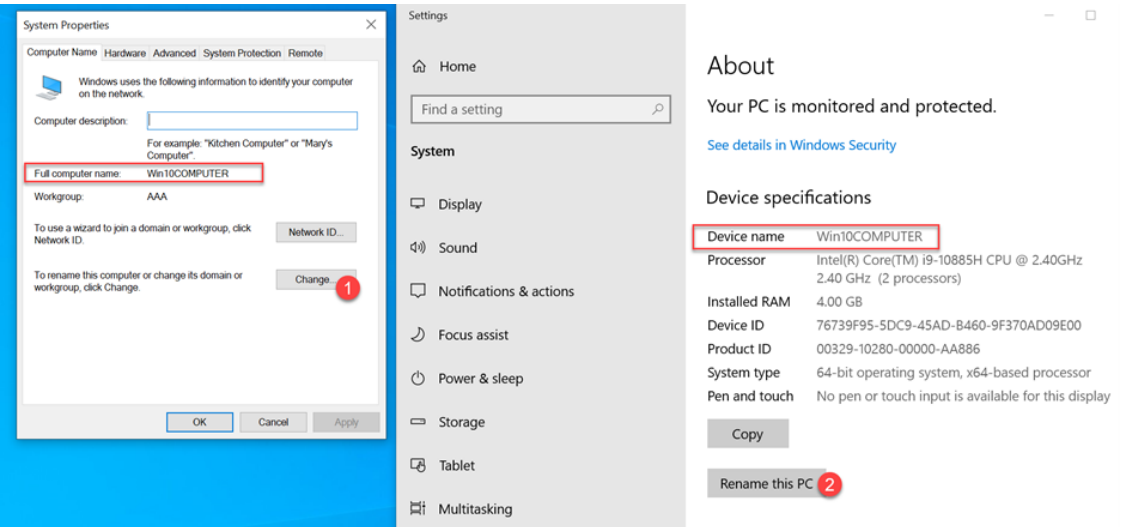

Then after the example computer is renamed and rebooted, you are ready to install the PolicyPak CSE (Client Side Extension.)

Locate the PolicyPak Build folder and the Client Side Extension (CSE) folder within that like what's seen here.

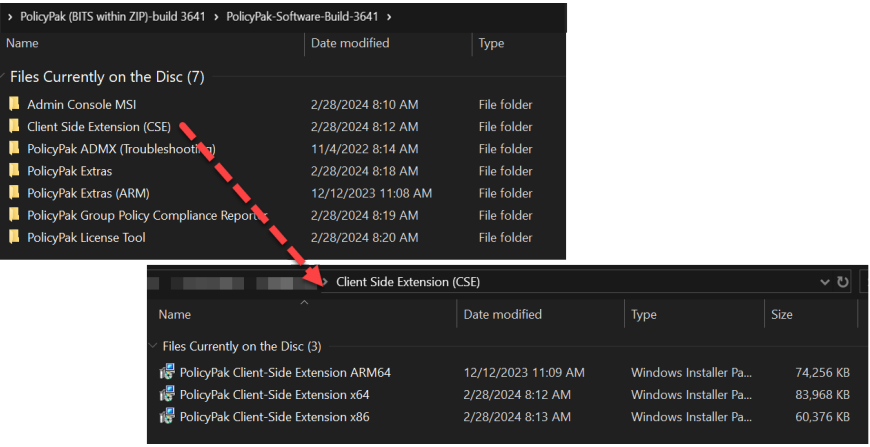

Next, install the PolicyPak CSE on the endpoint. Use x64 for 64 bit and x86 for 32 bit machines. **NOTE:** [See this KB](https://kb.policypak.com/kb/article/1308-policypak-arm-support-supportability-statement/) about PolicyPak Support on Arm processors.

After the PolicyPak CSE is installed, you can test verify that the license is valid because you renamed the computer to have COMPUTER in the name. Open a new command prompt and type the command ppupdate. You should see something similar to the output shown here.

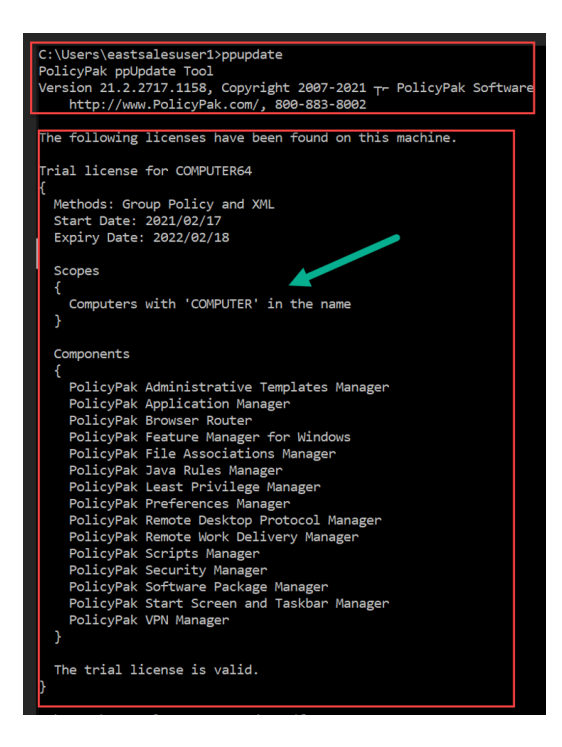

The important points to look for are:

- Verify you see the words "The trial license is valid."
- Verify you see the Expiry date is in the future.
- Verify you see all the Components of PolicyPak listed.

**NOTE:** The trial will not run in perpetuity. The trial expires 90 days after the build of PolicyPak was created - **NOT 90 days after you perform the installation**. Therefore, do be aware of your Expiration date **now** since it could be **sooner** than expected.

Further details on validating licensing can be found at: [https://kb.policypak.com/kb/article/1078-how-can-i-tell](https://kb.policypak.com/kb/article/1078-how-can-i-tell-how-a-machine-is-licensed-by-gpo-mdm-or-xml-file-and-also-know-for-what-components-it-is-licensed/)[how-a-machine-is-licensed-by-gpo-mdm-or-xml-file-and-also-know-for-what-components-it-is-licensed/](https://kb.policypak.com/kb/article/1078-how-can-i-tell-how-a-machine-is-licensed-by-gpo-mdm-or-xml-file-and-also-know-for-what-components-it-is-licensed/)

Further details showing what happens when you rename a computer and how PolicyPak reacts: [https://](https://kb.policypak.com/kb/article/483-testing-and-troubleshooting-by-renaming-an-endpoint-computer/) [kb.policypak.com/kb/article/483-testing-and-troubleshooting-by-renaming-an-endpoint-computer/](https://kb.policypak.com/kb/article/483-testing-and-troubleshooting-by-renaming-an-endpoint-computer/)

# Step 3: Prepare a management station to create PolicyPak policies

PolicyPak Policies are always created in the Group Policy editor (even if you plan to use PolicyPak with an MDM service like Intune.) You may use any management machine you wish (Windows 10 or later or Server 2019 or later) as your management station.

The PolicyPak Admin Console MSI can be found in the download and there is one for 32-bit machines, one for 64-bit machines, and one for Arm machines.

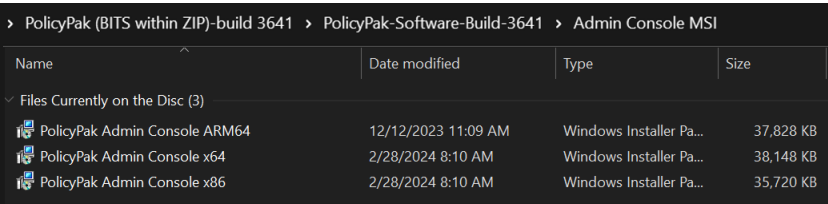

There are a few places you may want to install the PolicyPak MMC Group Policy Snap-In:

**Option 1:** Install on a management station joined to Active Directory. This would be the same machine you typically create and edit GPOs from. This machine must have the Microsoft Group Policy Management Console (GPMC) installed on it. Therefore, good candidates are your own management station, a "jump box" or if you wish, you may install upon a Domain Controller.

**TIP:** Use these instructions if you do not yet have the GPMC on your management station: [https://kb.policypak.](https://kb.policypak.com/kb/article/949-what-are-the-two-ways-that-can-i-install-the-gpmc-on-my-admin-station-server-or-windows-10-machine/) [com/kb/article/949-what-are-the-two-ways-that-can-i-install-the-gpmc-on-my-admin-station-server-or-windows-](https://kb.policypak.com/kb/article/949-what-are-the-two-ways-that-can-i-install-the-gpmc-on-my-admin-station-server-or-windows-10-machine/)[10-machine/](https://kb.policypak.com/kb/article/949-what-are-the-two-ways-that-can-i-install-the-gpmc-on-my-admin-station-server-or-windows-10-machine/)

**Note:** The PolicyPak MMC Group Policy Snap-In does NOT require installation on a Domain Controller, it is simply an option. See this KB for details: [https://kb.policypak.com/kb/article/224-does-policypak-admin-console-need](https://kb.policypak.com/kb/article/224-does-policypak-admin-console-need-to-be-installed-on-domain-controller-dc/)[to-be-installed-on-domain-controller-dc/](https://kb.policypak.com/kb/article/224-does-policypak-admin-console-need-to-be-installed-on-domain-controller-dc/)

The result of installing the PolicyPak MMC Group Policy Snap-In on a management station joined to Active Directory will look like what's seen here. You'll see the extra Netwrix nodes alongside the Microsoft nodes.

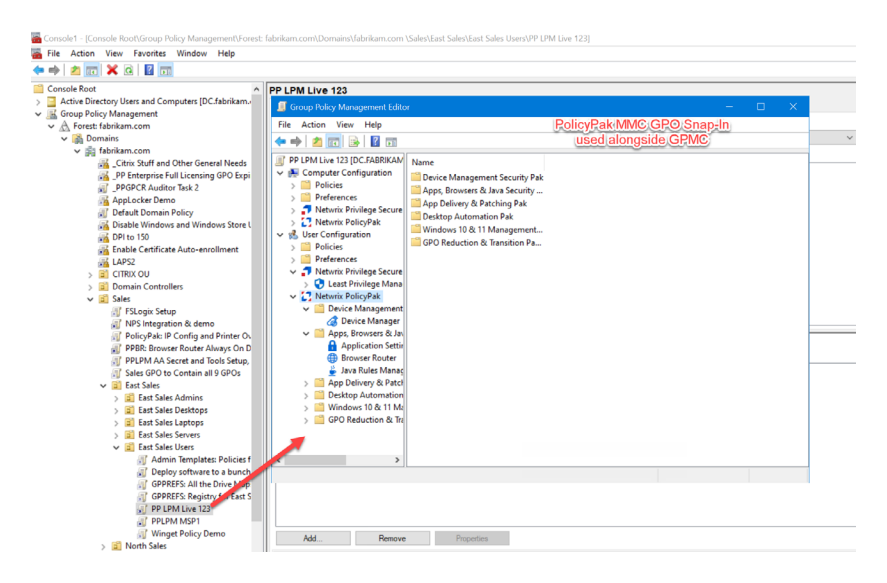

**Option 2:** Install the PolicyPak MMC Group Policy Snap-In on the same machine you prepared in Step 2. If the PolicyPak MMC Group Policy Snap-In is installed on the same machine you prepared in Step 2 then you must use the Local Group Policy Editor. This option is suitable if you want to test out PolicyPak and don't have a domain at all. In this way you'll use GPEDIT.MSC command (Local Group Policy Editor) to make policies and see them take effect on the same machine.

The result of installing the PolicyPak MMC Group Policy Snap-In on a local machine will look like what's seen here. When you run GPEDIT.MSC with an Administrator command prompt, you'll see the extra Netwrix nodes alongside the Microsoft nodes.

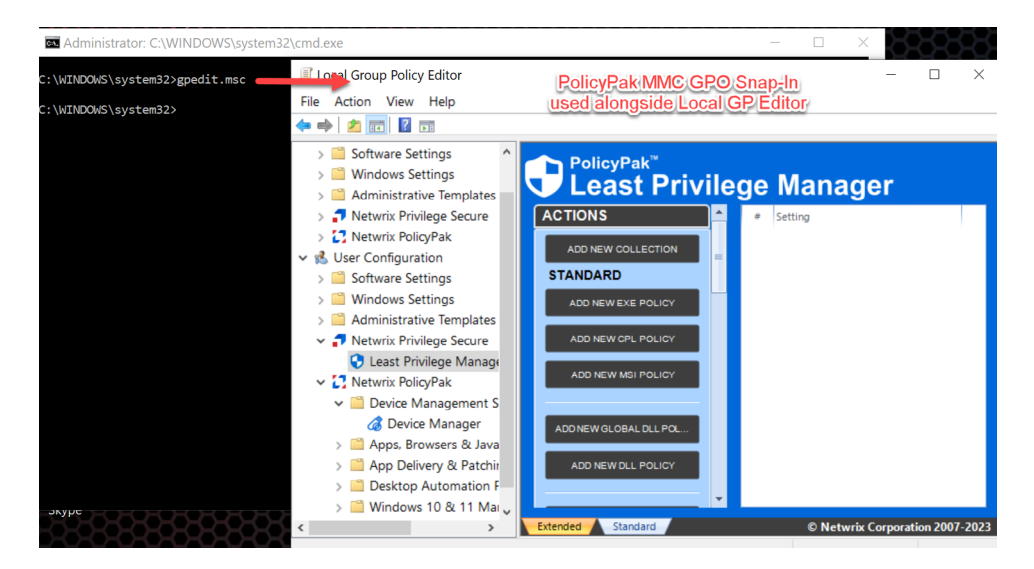

Additional resources you may be interested in:

- How to Create a Domain Controller for Editing Purposes: [https://kb.policypak.com/kb/article/457-how-to](https://kb.policypak.com/kb/article/457-how-to-create-a-dc-for-editing-purposes/)[create-a-dc-for-editing-purposes/](https://kb.policypak.com/kb/article/457-how-to-create-a-dc-for-editing-purposes/)
- · Admin Console and CSE Installation: [https://kb.policypak.com/kb/article/459-04-admin-console-and-cse](https://kb.policypak.com/kb/article/459-04-admin-console-and-cse-installation/)[installation/](https://kb.policypak.com/kb/article/459-04-admin-console-and-cse-installation/)

#### Getting Started with specific components (PolicyPak Least Privilege Manager, PolicyPak Device Manager, etc.)

PolicyPak is now installed on an endpoint (which is temporarily licensed) and you have a management station from which to create policies.

To get a quick rundown of PolicyPak using the Group Policy Method, watch this video with a quick overview: <https://kb.policypak.com/kb/article/460-policypak-with-group-policy-method-getting-started/>

To get a quick rundown of PolicyPak using the MDM / Intune Method, watch this "Walk before you run" video: <https://kb.policypak.com/kb/article/481-policypak-and-mdm-walk-before-you-run/>. **TIP:** You won't need a license file because you're licensed with COMPUTER in the computer name. **Tip:** Additional demonstrations using specific MDM services like Intune and VMware Workspace one can be found here: [https://kb.policypak.com/kb/](https://kb.policypak.com/kb/section/196/) [section/196/](https://kb.policypak.com/kb/section/196/)

Then to go beyond the basics and really dive in to each component, like PolicyPak Least Privilege Manager or PolicyPak Device Manager, or any of our components, visit <https://kb.policypak.com/kb/>then locate the component of interest and the Video: Getting Started section for that component. You can see a few examples here.

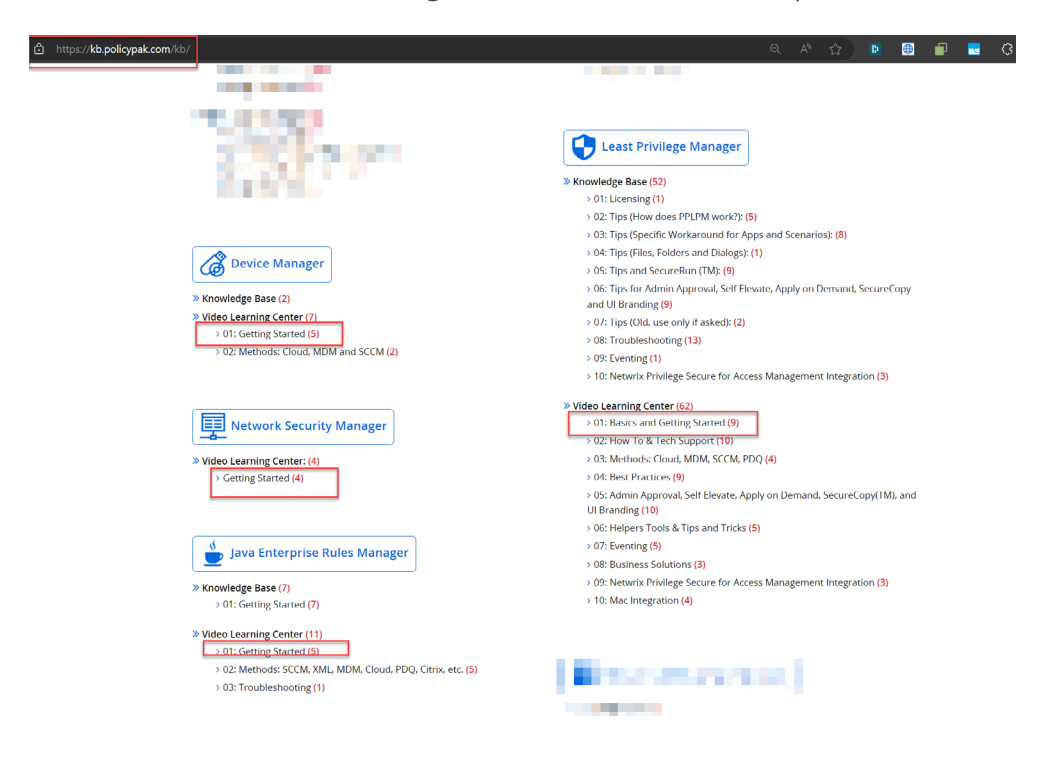

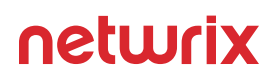

For true mastery on the basics of a component, you should watch all the videos in any Getting Started section.

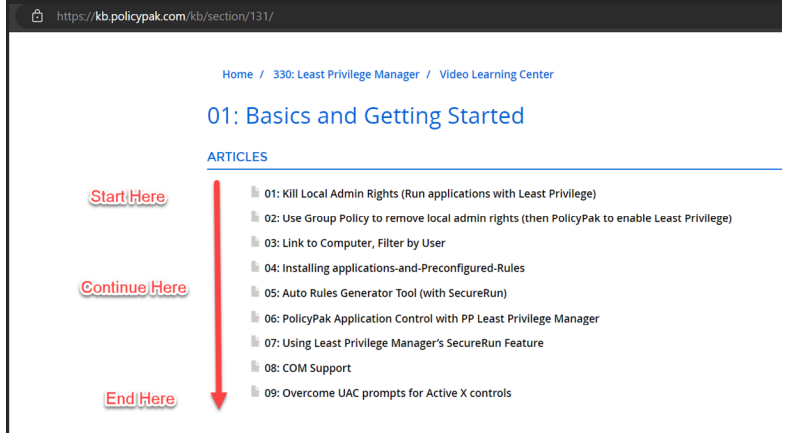

These answer the most common questions about each component.

#### Talk to sales if you need help and/or wish to try PolicyPak Cloud

Lastly, if you need help and/or wish to try PolicyPak cloud you will need to talk with your Netwrix Salesperson. For help, please email **PolicyPakSales@netwrix.com** 

# About Netwrix

Netwrix makes data security easy. Since 2006, Netwrix solutions have been simplifying the lives of security professionals by enabling them to identify and protect sensitive data to reduce the risk of a breach, and to detect, respond to and recover from attacks, limiting their impact. More than 13,500 organizations worldwide rely on Netwrix solutions to strengthen their security and compliance posture across all three primary attack vectors: data, identity and infrastructure.

For more information, visit [www.netwrix.com](https://www.netwrix.com/)

**Corporate Headquarters:** 6160 Warren Parkway, Suite 100 Frisco, TX, US 75034 **Phone:** 1-949-407-5125 **Toll-free:** 888-638-9749 **EMEA:** +44 (0) 203-588-3023 [netwrix.com/social](https://www.netwrix.com/social_communities.html?utm_source=content&utm_medium=guide&utm_campaign=windows-server-hardening-checklist)

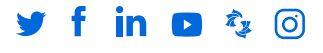